## [NEW UPDATIONBraindump2go New Published Microsoft 70-247 Exam Dumps **Questions Free Download!**

MICROSOFT NEWS: 70-247 Exam Questions has been Updated Today! Get Latest 70-247 VCE and 70-247 PDF Instantly! Welcome to Download the Newest Braindump2go 70-247 VCE&70-247 PDF Dumps:

http://www.braindump2go.com/70-247.html (219 O&As) Exam Code: 70-247Exam Name: Configuring and Deploying a Private Cloud with System Center 2012Certification Provider: MicrosoftCorresponding Certifications: MCSE, MCSE: Private Cloud, MCSE: Private Cloud Windows Server 200870-247 Dump,70-247 PDF,70-247 VCE,70-247 Book,70-247 Study Guide,70-247 Braindump,70-247 eBook,70-247 Exam Questions,70-247 Exam Guide,70-247 Exam Case Study,70-247 eBook PDF,70-247 Free Dumps,70-247 Practice Exam,Exam 70-247 Preparation,Exam 70-247 VCE Configuring and Deploying a Private Cloud with System Cer

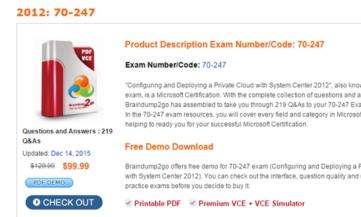

Create a virtual machine template Im sn ) fr = e or fr

Case Study 7 - Woodgrove Bank (Question 207 - Question 211)Exist EnvironmentActive Directory EnvironmentThe network contains a single Active Directory production forest named woodgrovebank.com. Currently, there is no trust relationship between the Active Directory forests of Woodgrove Bank and Contoso. Network Environment Woodgrove Bank has a perimeter network that hosts Internet-facing servers. Woodgrove Bank uses Hyper-V Network Virtualization to isolate its production, development, and test environments.Woodgrove Bank has a Microsoft Azure subscription.System Center EnvironmentWoodgrove Bank deploys infrastructure servers that host the following System Center 2012 R2 components:- Operations Manager- Data Protection Manager (DPM)- Virtual Machine Manager (VMM)Woodgrove Bank plans to deploy Service Provider Foundation, System Center 2012 R2 Orchestrator, and System Center 2012 R2 Service Manager. All of the internal Hyper-V hosts and the file servers on the Woodgrove Bank network are registered with VMM. VMM and Windows Server Update Services (WSUS) are integrated. Woodgrove Bank has three VMM logical networks intended for clients, management and storage. Each VMM logical network is configured to use a host group of All Hosts. The Operations Manager agent is deployed to each server. QUESTION 207You need to recommend a solution to deploy App1 to meet the application requirements. What should you include in the recommendation? A. Modify the Application Configuration settings of the App1 service template to include settings enclosed by @.B. Configure the custom properties of the App1 service template.C. Modify the App1 service template.D. Modify the Application Configuration settings of the App1 service template to include settings followed by #. Answer: BExplanation: An application package can contain settings to be entered when you configure the service for deployment. To format this type of setting, enter the parameter in the Value field, in this format: @<SettingLabel>@. For example, you might prompt for the instance name of a SQL Server for a SQL Server database tier application by using the parameter @SQLServerInstanceName@.Scenario: Deploy five instances of a multi-tier application named App1 by using a VMM service template. Each instance will have different deployment settings. Reference: How to Create an Application Profile in a Service Deployment https://technet.microsoft.com/en-us/library/hh427291.aspx QUESTION 208Drag and Drop QuestionYou need to deploy a virtual machine to provide external connectivity for the virtual machine networks. The solution must meet the connectivity requirements. Which four actions should you perform in sequence? To answer, move the appropriate actions from the list of actions to the answer area and arrange them in the correct order.

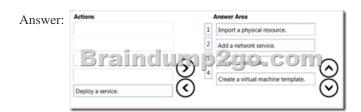

Explanation:Create a virtual machine template(Step 2) You can add a virtual switch extension, such as a NVGRE gateway, by running the Add Network Service Wizard.(Step 3-4) \* After you have created the NVGRE gateway you can create a VMM template that uses the NVGRE gateway. You can base the new template on an existing VMM template.\* Once you install Client Hyper-V, the first thing that you'll need to do in preparation for creating a virtual machine is create a virtual switch in order for your virtual machines to connect to your network and the Internet. Once you have a virtual switch in place you can create your virtual machines and in the process connect them to your virtual switch. Scenario: Woodgrove Bank connectivity requirements include:\* Provide external connectivity to the virtual machine networks that are isolated from the clients by using the Network Virtualization using Generic Routing Encapsulation (NVGRE) gateway. Reference: Making a NVGRE Gateway with System Center 2012 R2 Virtual Machine Manager

https://mountainss.wordpress.com/2013/12/20/making-a-nvgre-gateway-with-system-center-2012-r2-virtual-machine-manager-scvm m-sysctr/ QUESTION 210You need to implement VMM IPAM to meet the manageability requirements. To which two groups should you add WOODGROVEBANKvmmuser1? A. Remote Management Users on Server10B. IPAM ASM Administrators on Server10C. Remote Management Users on Server4D. IPAM MSM Administrators on Server10E. IPAM Administrators on Server10 Answer: ADExplanation: Before you can add an IPAM server to your configuration in VMM, you must perform the following actions:1. (this has already been done here) On a server running Windows Server 2012 R2, install the IPAM feature by using Add Roles and Features (in Server Manager) or Windows PowerShell commands. Then configure the IPAM server as described in the relevant IPAM documentation. 2. Create or identify a domain account and, to avoid issues with expiration of the password, ensure that the account is set to never expire. Then, on the IPAM server, ensure that the account has at least the minimum necessary permissions by adding the account to the following two groups:/ IPAM ASM Administrators: A local group that exists on all IPAM servers, and provides permissions for IP address space management (ASM)./ Remote Management Users: A built-in group that provides access to WMI resources through management protocols, such as WS-Management through the Windows Remote Management service. Scenario: \* Use a domain account named WOODGROVEBANKvmmuser1 to view and modify the IP address space in IPAM.\* Server4 is a VMM running Windows Server 2012 R2\* Server10 is IP Address Management (IPAM)Reference: How to Add an IPAM Server in VMM in System Center 2012 R2 https://technet.microsoft.com/en-us/library/dn249418.aspxCase Study 8 - A.Datum Corporation (Question 212 - Question 216)Overview A.Datum Corporation is a consulting company that has two offices. The offices are located in Seattle and Los Angeles. Existing Environment Active Directory The network contains a single-domain Active Directory forest named adatum.com.All of the users in the research department are members of a group named Research.Server InfrastructureEach office has one data center. All of the servers in both of the data centers run Windows Server 2012 R2. Each office contains a private network and a perimeter network. The private network and the perimeter network are separated by a firewall.A. Datum has a pilot implementation of a private cloud in the Seattle office. The relevant servers in the Seattle office are configured as shown in the following table.

| Name       | Configuration                                                                                                    |
|------------|----------------------------------------------------------------------------------------------------|
| Server1    | System Center 2012 R2 Virtual Machine Manager (VMM)                                                                                                    |
| Server2    | System Center 2012 R2 Operations Manager                                                                                                    |
| Server3    | Microsoft SQL Server 2012 Service Pack 1 (SP1) server                                                                                                    |
| Serventure | Water transfer of the Control of the Control of the |
| Servers 5. | Tile server CIIII PC 9 0 1 C O I I I                                                                                                    |
| Server6    | Hyper-V host                                                                                                    |
| Server7    | Hyper-V host                                                                                                    |
| Server8    | iSCSI target server                                                                                                    |
| Server9    | IP Address Management (IPAM) server                                                                                                    |

Server7 is a member of a workgroup. Server7 is located in the perimeter network of the Seattle office. Key management for VMM uses a local store.VMM and Operations Manager use Server3 as a database server. QUESTION 213You need to configure Server1 to meet the cloud infrastructure requirements.What should you do? A. Reinstall VMM.B. Create a mirrored volume.C. Install the Storage Replica feature.D. Create a storage space and use the mirror resiliency type. Answer: CExplanation:Storage Replica (SR) is a new feature that enables storage-agnostic, block-level, synchronous replication between servers for disaster recovery, as

well as stretching of a failover cluster for high availability. Synchronous replication enables mirroring of data in physical sites with crash-consistent volumes ensuring zero data loss at the file system level. Asynchronous replication allows site extension beyond metropolitan ranges with the possibility of data loss. Scenario: \* Server1 is in a private cloud in the Seattle Office\* Infrastructrure requirements include: Ensure that all of the private cloud components are highly available. Reference: Getting started with Storage Replica in Windows Server Technical Preview

http://blogs.technet.com/b/craigf/archive/2014/10/04/getting-started-with-storage-replica-in-windows-server\_technical-preview.aspx QUESTION 216You need to meet the cloud infrastructure requirements for the servers in the perimeter network of the Seattle office. Which port should you allow on the firewall? A. 443B. 5723C. 5986D. 8531 Answer: BExplanation:Port 5723 is used by the Operation Manager Reporting server (and Management Server), which is used for Monitoring. Scenario:\* Ensure that the servers in the perimeter network of the Seattle office can be monitored by using Operations Manager.\* . Server7 is located in the perimeter network of the Seattle office. Reference: System Requirements: System Center 2012 - Operations Manager <a href="https://technet.microsoft.com/en-us/library/jj656649.aspx">https://technet.microsoft.com/en-us/library/jj656649.aspx</a> QUESTION 217You have the servers configured as shown in the

following table.

| Name                | Configuration                                       |
|---------------------|-----------------------------------------------------|
| Seguer1 =           | System Center 2012 R2 Virtual Machine Manager (VMM) |
| Serenia ( in Serena | 18 8 6 1 5 1 F 10 2 8) ASS (5 16) BE (5 0) 11       |
| Server3             | DNS server                                          |
| Server4             | Microsoft SQL Server 2012                           |

Users access the App Controller web-based self-service portal by using an URL of <a href="https://server2.contoso.com">https://server2.contoso.com</a>. Users report that each time they access the portal, they receive a certificate error message. You install a certificate that is issued by a trusted third-party certification authority (CA). The certificate has a subject name of server2.contoso.com. You need to ensure that the users can access the portal by using the URL of <a href="https://server2.contoso.com">https://server2.contoso.com</a>. The solution must prevent the users from receiving certificate error messages. What should you configure for the App Controller web site? A. Basic SettingsB. BindingsC. SSL SettingsD. Advanced Settings Answer: CExplanation:On the Configure website page of the App Controller, you can specify the SSL Certificate:Select whether you want App Controller Setup to generate a self-signed certificate or use a previously imported certificate for SSL.Reference: Installing App Controller<a href="https://technet.microsoft.com/en-us/library/gg696046.aspx">https://technet.microsoft.com/en-us/library/gg696046.aspx</a> FREE DOWNLOAD: NEW UPDATED 70-247 PDF Dumps & 70-247 VCE Dumps from Braindump2go:

http://www.braindump2go.com/70-247.html (219 Q&As)

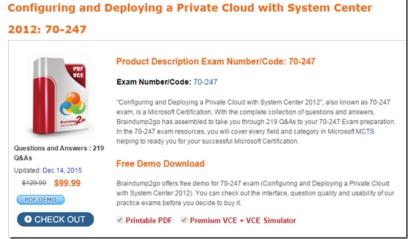